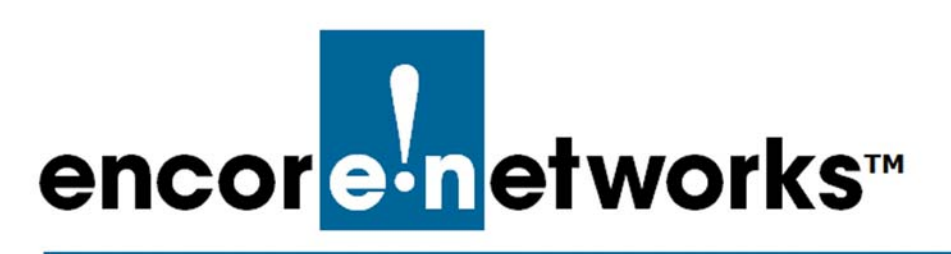

EN-1000™ Reference Manual [Document B](#page-0-0)

## <span id="page-0-0"></span>**Cloud Management for the EN-1000**

ou can register your EN-1000™ for cloud management. This document provides information for connecting your EN-1000 to enCloud™, Encore Networks' cloud management system. Y

Cloud connection provides management of your connected Encore devices via a web portal to enCloud. The enCloud management system supports Encore Networks' EN-1000™, EN-2000™, and EN-4000™.

## **B.1 Setting Up the EN-1000 to Send Data to enCloud**

The enCloud system can manage Encore Networks' EN-1000s, EN-2000s, and EN-4000s. This section presents a quick overview of the process for a device to send its information to enCloud.

**Note:** The EN-1000 and the EN-2000 are configured in the same way. The example uses an EN-2000.

- 1 In the EN-2000's management system, select the **Network** tab; then select the **Interfaces** tab.
	- ❖ The router's Interface Overview Screen is displayed [\(Figure B-1\)](#page-1-0).

<span id="page-1-0"></span>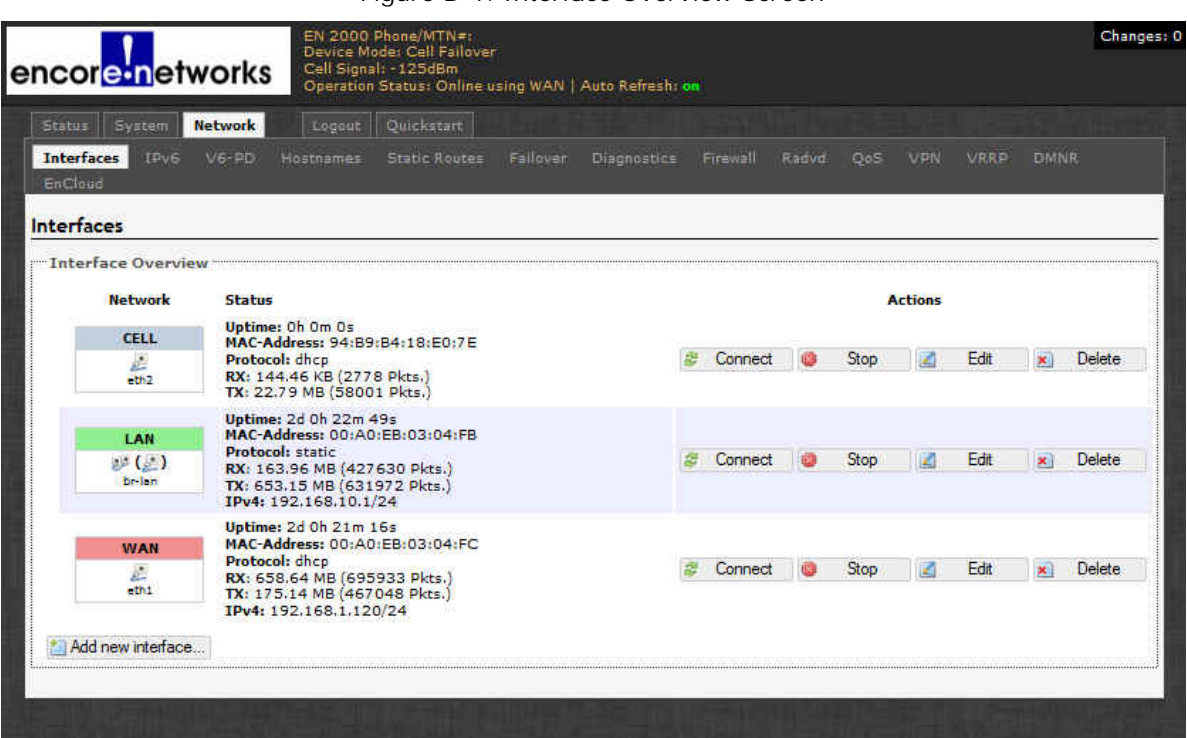

- <span id="page-1-1"></span>2 On the [Interface Overview Screen](#page-1-0), select the **Network** tab; then select the **enCloud** tab.
	- ❖ The [enCloud Configuration Menu](#page-1-1) is displayed [\(Figure B-2\)](#page-1-1).

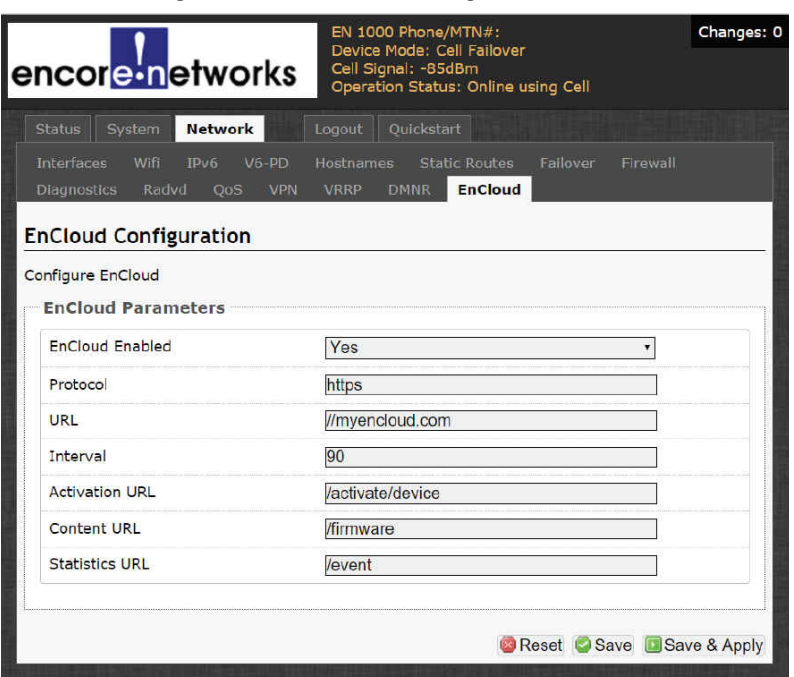

Figure B-2. enCloud Configuration Menu

**3** Make sure the field **enCloud Enabled** has the value **Yes**. Get other settings from your network administrator.

Figure B-1. Interface Overview Screen

- 4 Select the **Save & Apply** button.
	- ❖ The router will send information to enCloud.
- **5** Then you can set up enCloud to monitor and interpret information about this router.